# CIPHERMAIL EMAIL ENCRYPTION

# CipherMail Gateway Quick Install Guide

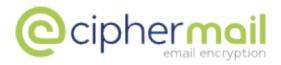

April 17, 2016, Rev: 10679

Copyright © 2008-2016, ciphermail.com. **Acknowledgments:** Thanks goes out to Andreas Hödle for feedback and input on gateway security. CONTENTS CONTENTS

# **Contents**

| 1 | Introduction                                                                                                    |                             |      |     |      |          |      |                  |      | 4                                            |
|---|----------------------------------------------------------------------------------------------------|-----------------------------|------|-----|------|----------|------|------------------|------|----------------------------------------------|
| 2 | <ul><li>2.2 Configure Po</li><li>2.3 Install Tomos</li></ul>                                                                                                    | n erMail packages ostfix at | <br> |     |      | <br>     | <br> | <br>             |      | <b>4</b> 5 5 6 7                             |
| 3 | <ul> <li>3.2 Configure fir</li> <li>3.3 Install requir</li> <li>3.4 RPM signing</li> <li>3.5 Install Ciphe</li> <li>3.6 Configure Po</li> <li>3.7 Configure Po</li> <li>3.8 Install Tomos</li> </ul>        | rewall                      | <br> |     | <br> | <br>     | <br> | <br><br><br><br> |      | 9<br>9<br>9<br>10<br>10<br>11<br>12<br>13    |
| 4 | <ul> <li>4.2 Configure fir</li> <li>4.3 Install Postgram</li> <li>4.4 Install requir</li> <li>4.5 RPM signing</li> <li>4.6 Install Ciphe</li> <li>4.7 Configure Potal</li> <li>4.8 Install Tomos</li> </ul> | rewall                      | <br> |     | <br> | <br>     | <br> | <br><br><br><br> | <br> | 15<br>15<br>16<br>16<br>16<br>17<br>17       |
| 5 | <ul> <li>5.2 Configure fir</li> <li>5.3 Install Postgr</li> <li>5.4 Install requir</li> <li>5.5 RPM signing</li> <li>5.6 Install Ciphe</li> <li>5.7 Configure Po</li> <li>5.8 Install Tomca</li> </ul>      | rewall                      | <br> |     | <br> | <br>     | <br> | <br><br><br><br> | <br> | 22<br>22<br>23<br>23<br>23<br>24<br>25<br>26 |
| 6 | <ul><li>6.2 Configure log</li><li>6.3 Install require</li><li>6.4 RPM signing</li></ul>                                                                                                    | erMail packages             | <br> | · · | <br> | <br><br> | <br> | <br>             | . 4  | 28<br>28<br>28<br>28<br>29<br>29             |

CONTENTS CONTENTS

|   | 6.7<br>6.8                                    | Install Tomcat         31           Finalize         32                                                                                                    |  |  |  |  |  |  |
|---|-----------------------------------------------|----------------------------------------------------------------------------------------------------|--|--|--|--|--|--|
| A | MyS<br>A.1<br>A.2<br>A.3                      | GQL/MariaDB       34         Configure MySQL/MariaDB       34         Configure database       35         A.2.1 Import table definitions       35         Configure CipherMail       35         A.3.1 Configure database type       35         A.3.2 Configure database connection       35         A.3.3 Disable backup page       36         A.3.4 Restart services       36 |  |  |  |  |  |  |
| В | Orac<br>B.1<br>B.2                            | Cole Database       37         Configure database       37         B.1.1 Import table definitions       37         Configure CipherMail       38         B.2.1 Configure database type       38         B.2.2 Configure database connection       38         B.2.3 Disable backup page       38         B.2.4 Restart services       39                                        |  |  |  |  |  |  |
| С | C.1                                           | ing Tomcat HTTPS connector       40         Tomcat 5       40         Tomcat 6 & 7       41                                                                                                    |  |  |  |  |  |  |
| D | Men                                           | Memory usage 4                                                                                                    |  |  |  |  |  |  |
| E | Sec<br>E.1<br>E.2<br>E.3<br>E.4<br>E.5<br>E.6 | Port usage                                                                                                    |  |  |  |  |  |  |

## 1 Introduction

This quick install guide explains how to install CipherMail on Ubuntu, Debian, Red Hat and CentOS. The .deb and .rpm packages have been tested on Ubuntu LTS, Debian, RedHat and CentOS. For installation on systems not supported by the .deb or .rpm packages, you are advised to use the manual installation guide. It is recommended to install CipherMail on a dedicated and clean machine.

#### Requirements

- PostgreSQL, MySQL or Oracle
- Postfix
- OpenJDK 7
- ANT, ANT-optional
- Tomcat (or Jetty)

**Note:** Commands that should be executed by the user are shown on lines starting with a \$ sign (the \$ sign is not part of the command to execute). It is recommended to copy and paste the commands directly to the command line. Some PDF readers do not support copy-and-paste from PDF. To make sure that copy-and-paste work correctly, it is advised to copy-and-paste the commands directly from the separately downloadable file quick-install-guide.txt and not from this PDF.

#### Warning

do not install CipherMail on a live email system!

# 2 Install CipherMail on Ubuntu & Debian

This section explains how to install CipherMail on Ubuntu and Debian.

#### Note

This guide assumes that CipherMail will be configured for PostgreSQL. If MySQL/MariaDB or Oracle Database should be used instead, all PostgreSQL related steps can be skipped <sup>a</sup>. See Appendix A on how to configure CipherMail for MySQL/MariaDB and Appendix B on how to configure CipherMail for Oracle Database.

<sup>&</sup>lt;sup>a</sup>Alternatively, CipherMail can first be installed with PostgreSQL. After confirming that CipherMail works correctly with PostgreSQL, support for the other database can be configured

## Install required packages1

```
$ sudo apt-get install postgresql postfix openjdk-7-jre \
openjdk-7-jre-headless ant ant-optional \
mktemp wget libsas12-modules symlinks
```

**Note:** During the installation of Postfix, select "No Configuration".

## 2.1 Install CipherMail packages

A full installation of CipherMail requires the CipherMail encryption back-end and the Web GUI front-end. The .deb packages can be downloaded from <a href="http://www.ciphermail.com">http://www.ciphermail.com</a>. The following three files are required:

- djigzo\_3.0.5-0\_all.deb
- djigzo-postgres\_3.0.5-0\_all.deb
- djigzo-web\_3.0.5-0\_all.deb

The version can be different when a new version of CipherMail is released.

#### Install back-end packages

```
$ sudo dpkg -i djigzo_3.0.5-0_all.deb
$ sudo dpkg -i djigzo-postgres_3.0.5-0_all.deb
```

#### Restart back-end

```
$ sudo service djigzo restart
```

#### Install Web-GUI package

```
$ sudo dpkg -i djigzo-web_3.0.5-0_all.deb
```

## 2.2 Configure Postfix

A Postfix after queue filter is used for encrypting and decrypting incoming and outgoing email. This requires some changes to the postfix configuration files. CipherMail installs a pre-configured Postfix main and master configuration file which should be copied to the postfix configuration directory.

#### Warning

The following commands will overwrite all settings in the original postfix config files. If existing postfix settings must be kept, the required changes should be manually applied.

<sup>&</sup>lt;sup>1</sup>The sudo package is required by CipherMail. Debian does not install sudo by default. If installing on Debian, sudo must be installed prior to installing CipherMail.

#### Copy postfix configuration files

```
$ sudo cp /etc/postfix/djigzo-main.cf /etc/postfix/main.cf
$ sudo cp /etc/postfix/djigzo-master.cf /etc/postfix/master.cf
```

**Update aliases** Postfix uses /etc/alias as the alias file. Make sure that the alias file is available and up-to-date.

\$ sudo newaliases

#### **Restart postfix**

\$ sudo service postfix restart

#### 2.3 Install Tomcat

Install the required Tomcat package

\$ sudo apt-get install tomcat7

**Set djigzo-web.home** The system property **djigzo-web.home** should reference the location where CipherMail Web GUI is stored. The property will be added to the Tomcat default config file.

```
$ sudo bash -c 'echo "JAVA_OPTS=\"\$JAVA_OPTS -Ddjigzo-web.home=\
/usr/share/djigzo-web\"" >> /etc/default/tomcat7'
```

**Configure Tomcat memory usage** In order to allow the import of very large certificate files (.p7b or .pfx files with thousands of certificates) CipherMail requires that Tomcat is setup with at least 128 MB heap size.

```
$ sudo bash -c 'echo "JAVA_OPTS=\"\$JAVA_OPTS \
-Djava.awt.headless=true -Xmx128M\"" >> /etc/default/tomcat7'
```

Allow reading and writing of SSL certificate CipherMail Web GUI allows new SSL certificates for the Web GUI to be uploaded using the SSL import page. To support this functionality, Tomcat should be allowed to read and write the SSL certificate.

\$ sudo chown tomcat7:djigzo /usr/share/djigzo-web/ssl/sslCertificate.p12

**Adding an HTTPS connector** An HTTPS connector should be added to the Tomcat server configuration. If Tomcat is only used by CipherMail, it's advised to replace the existing Tomcat configuration file (/etc/tomcat7/server.xml) with the configuration file provided by CipherMail.

#### Warning

This overwrites the existing server.xml file. If you want to keep the existing server.xml file, you need to manually add the HTTPS Connector. See Appendix C for more information.

\$ sudo cp /usr/share/djigzo-web/conf/tomcat/server.xml /etc/tomcat7/

**Adding the Web admin context** A context should be added to Tomcat to enable the Web admin application.

\$ sudo bash -c 'echo "<Context docBase=\"/usr/share/djigzo-web/djigzo.war\
\" unpackWAR=\"false\"/>" > /etc/tomcat7/Catalina/localhost/ciphermail.xml'

**Note:** if you want CipherMail web admin to use the root context, save the context file to ROOT.xml (overwriting the existing file) instead of to ciphermail.xml<sup>2</sup>.

**Adding the Web portal context** If the portal functionality is required, a specific portal context should be added to Tomcat.

\$ sudo bash -c 'echo "<Context docBase=\"/usr/share/djigzo-web/djigzo-portal.war\
\" unpackWAR=\"false\"/>" > /etc/tomcat7/Catalina/localhost/web.xml'

**Restart Tomcat** Tomcat should be restarted to make it use the new Tomcat configuration.

\$ sudo service tomcat7 restart

#### 2.4 Finish

**Open the Web GUI** CipherMail should now be running (wait some time for Tomcat to startup). The login page can be accessed using the following URL <a href="https://192.168.178.2:8443/ciphermail">https://192.168.178.2:8443/ciphermail</a> (change the IP address accordingly)

## Note

CipherMail comes with a pre-installed SSL certificate which is not by default trusted by your browser. You should therefore manually accept the SSL certificate the first time you open the page. A new trusted SSL certificate can be uploaded from the web GUI.

<sup>&</sup>lt;sup>2</sup>the root context allows you to access CipherMail using a URL of the form https://192.168.178.2:8443 instead of https://192.168.178.2:8443/ciphermail

<sup>&</sup>lt;sup>3</sup>if CipherMail was installed as the root context, the URL should be https://192.168.178.2:8443

**Login** Use the following login credentials:

username: admin password: admin

## Note

The login procedure can take some time after a restart because the Web GUI requires some internal initialization after a restart.

**Log output** If CipherMail is not running, check the following log files for errors:

## CipherMail log

\$ less /var/log/djigzo.log

## **Tomcat log**

\$ less /var/log/tomcat7/catalina.out

# 3 Install CipherMail on Red Hat 5 & CentOS 5

This section explains how to install CipherMail on Red Hat 5 and CentOS 5. It is assumed that all commands are run as root (i.e., the user is logged in as root).

#### 3.1 SELinux

By default SELinux is enabled on RedHat/CentOS. SELinux prevents certain operations to be executed which are required by CipherMail. For example, a local listening port on port 10026 must be opened by Postfix (this port is used by CipherMail as the Postfix "reinjection" port). SELinux however, by default, does not allow this. Disabling SELinux is recommended if you are not familiar with SELinux.

SELINUX can be disabled by editing the file /etc/sysconfig/selinux. Set SELINUX to disabled and reboot the server.

## 3.2 Configure firewall

Red Hat and CentOS by default block access to most ports. The firewall should therefore be configured to allow access to certain ports used by CipherMail. The following ports should be remotely accessible: *25 (SMTP)* and *8443*<sup>4</sup>. The firewall can be configured with the system-config-securitylevel-tui tool.

```
$ yum install system-config-securitylevel-tui
$ system-config-securitylevel-tui
```

## 3.3 Install required packages

Certain packages need to be installed before installing CipherMail.

## Note

This guide assumes that CipherMail will be configured for PostgreSQL. If MySQL/MariaDB or Oracle Database should be used instead, all PostgreSQL related steps can be skipped <sup>a</sup>. See Appendix A on how to configure CipherMail for MySQL/MariaDB and Appendix B on how to configure CipherMail for Oracle Database.

\$ yum install java-1.7.0-openjdk-devel ant-nodeps postfix postgresql-server

<sup>&</sup>lt;sup>a</sup>Alternatively, CipherMail can first be installed with PostgreSQL. After confirming that CipherMail works correctly with PostgreSQL, support for the other database can be configured

<sup>&</sup>lt;sup>4</sup>See Appendix E.1 for an overview of all ports used by CipherMail.

## 3.4 RPM signing keys

The RPM packages are signed with a GPG key. Unless RPM and yum are forced not to check signatures, RPM refuses to install packages with invalid or untrusted signatures. It is therefore advised to download and import the GPG key from https://www.ciphermail.com/downloads/ciphermail-signing-key.asc.

```
$ yum install wget
$ wget https://www.ciphermail.com/downloads/ciphermail-signing-key.asc
$ rpm --import ciphermail-signing-key.asc
```

#### Note

If you do not want to import the GPG key you can skip checking the signature by adding -nogpgcheck.

## 3.5 Install CipherMail packages

A full installation of CipherMail requires the CipherMail encryption back-end and the Web GUI front-end. The RPM packages can be downloaded from <a href="http://www.ciphermail.com">http://www.ciphermail.com</a>. The following three files are required:

- djigzo-3.0.5-0.noarch.rpm
- djigzo-postgres-3.0.5-0.noarch.rpm
- djigzo-web-3.0.5-0.noarch.rpm

The version can be different when a new version of CipherMail is released.

#### Install back-end packages

```
$ yum install djigzo-3.0.5-0.noarch.rpm
$ yum install djigzo-postgres-3.0.5-0.noarch.rpm
```

#### Install Web-GUI package

```
$ yum install djigzo-web-3.0.5-0.noarch.rpm
```

## 3.6 Configure PostgreSQL

With the default install of PostgreSQL on RedHat/CentOS, the *autovacuum* service is not enabled. The PostgreSQL vacuum command must be run on a regular basis to keep the database in optimal shape and to make sure that disk space occupied by updated or deleted rows is automatically recovered.

The *autovacuum* service should be enabled by uncommenting and changing the following settings in the PostgreSQL main configuration file.

\$ vi /var/lib/pgsql/data/postgresql.conf

```
stats_start_collector = on
stats_row_level = on
autovacuum = on
autovacuum_naptime = 60
```

After changing these settings, PostgreSQL should be restarted.

\$ service postgresql restart

## 3.7 Configure Postfix

A Postfix after queue filter is used for encrypting and decrypting incoming and outgoing email. Red Hat/CentOS installs Sendmail by default. Because CipherMail requires Postfix we must switch the default MTA from Sendmail to Postfix.

```
$ yum install system-switch-mail
$ system-switch-mail
```

Optionally, if Sendmail is no longer required, Sendmail can be removed.

\$ yum remove sendmail

**Copy Postfix config** A Postfix after queue filter is used for encrypting and decrypting incoming and outgoing email. This requires some changes to the postfix configuration files. CipherMail installs a pre-configured Postfix main and master configuration file which should be copied to the postfix configuration directory.

## Warning

The following commands will overwrite all settings in the original postfix config files. If existing postfix settings must be kept, the required changes should be manually applied.

#### Copy postfix config files

```
$ cp /etc/postfix/djigzo-main.cf /etc/postfix/main.cf
$ cp /etc/postfix/djigzo-master.cf /etc/postfix/master.cf
```

**Update aliases** Postfix uses /etc/alias as the alias file. Make sure that the alias file is available and up-to-date.

\$ newaliases

#### Restart postfix

\$ service postfix restart

Make mail logs readable The mail logs should be readable by user djigzo.

\$ chmod +r /var/log/maillog

#### 3.8 Install Tomcat

\$ yum install tomcat5

**Add xalan to endorsed jars** Djigzo-web requires xalan jars in the Tomcat endorsed directory.

```
\ rebuild-jar-repository /var/lib/tomcat5/common/endorsed \ xalan-j2-2.7.0.jar
```

```
$ rebuild-jar-repository /var/lib/tomcat5/common/endorsed \ xalan-j2-serializer-2.7.0.jar
```

**Update Javamail** Red Hat/CentOS by default installs an older version of Javamail. The newer version of Javamail provided by CipherMail will be added as a new alternative.

```
$ alternatives --install /usr/share/java/javamail.jar javamail \
/usr/share/djigzo/lib/mail.jar 20000
```

**Set djigzo-web.home** The system property **djigzo-web.home** should reference the location where CipherMail Web GUI is stored. The property will be added to the Tomcat default config file.

```
$ echo "JAVA_OPTS=\"\$JAVA_OPTS -Ddjigzo-web.home=\
/usr/share/djigzo-web\"" >> /etc/sysconfig/tomcat5
```

**Configure Tomcat memory usage** In order to allow the import of very large certificate files (.p7b or .pfx files with thousands of certificates) CipherMail requires that Tomcat is setup with at least 128 MB heap size.

```
$ echo "JAVA_OPTS=\"\$JAVA_OPTS \
-Djava.awt.headless=true -Xmx128M\"" >> /etc/sysconfig/tomcat5
```

**Adding an HTTPS connector** An HTTPS connector should be added to the Tomcat server configuration. If Tomcat is only used by CipherMail, it's advised to replace the existing Tomcat configuration file (/etc/tomcat5/server.xml) with the configuration file provided by CipherMail.

## Warning

The following command overwrites the existing server.xml file. If you want to keep the existing server.xml file, you need to manually add the HTTPS Connector. See Appendix C for more information.

\$ cp /usr/share/djigzo-web/conf/tomcat/server-T5.xml /etc/tomcat5/server.xml

**Adding the Web admin context** A context should be added to Tomcat to enable the Web admin application.

```
$ echo "<Context docBase=\"/usr/share/djigzo-web/djigzo.war\
\" unpackWAR=\"false\"/>" > /etc/tomcat5/Catalina/localhost/ciphermail.xml
```

**Note:** if you want CipherMail web admin to use the root context, save the context file to ROOT.xml (overwriting the existing file) instead of to ciphermail.xml<sup>5</sup>.

**Adding the Web portal context** If the portal functionality is required, a specific portal context should be added to Tomcat.

```
$ echo "<Context docBase=\"/usr/share/djigzo-web/djigzo-portal.war\
\" unpackWAR=\"false\"/>" > /etc/tomcat5/Catalina/localhost/web.xml
```

**Allow reading and writing of SSL certificate** CipherMail Web GUI allows new SSL certificates for the Web GUI to be uploaded using the SSL import page. To support this functionality, Tomcat should be allowed to read and write the SSL certificate.

\$ chown tomcat:djigzo /usr/share/djigzo-web/ssl/sslCertificate.p12

**Make Tomcat start at reboot** Tomcat should be automatically started at reboot.

\$ chkconfig tomcat5 on

#### 3.9 Finalize

#### Start services

```
$ service djigzo restart
$ service tomcat5 restart
```

<sup>&</sup>lt;sup>5</sup>the root context allows you to access CipherMail using a URL of the form https://192.168.178.2:8443/ instead of https://192.168.178.2:8443/ciphermail

**Open the Web GUI** CipherMail should now be running (wait some time for Tomcat to startup). The login page can be accessed using the following URL <a href="https://192.168.178.2:8443/ciphermail">https://192.168.178.2:8443/ciphermail</a> (change the IP address accordingly)

#### Note

CipherMail comes with a pre-installed SSL certificate which is not by default trusted by your browser. You should therefore manually accept the SSL certificate the first time you open the page. A new trusted SSL certificate can be uploaded from the web GUI.

**Login** Use the following login credentials:

username: admin password: admin

#### Note

The login procedure can take some time after a restart because the Web GUI requires some internal initialization after a restart.

**Log output** If CipherMail is not running, check the following log files for errors:

#### CipherMail log

\$ less /var/log/djigzo.log

#### **Tomcat log**

\$ less /var/log/tomcat5/catalina.out

<sup>&</sup>lt;sup>6</sup> if CipherMail was installed as the root context, the URL should be https://192.168.178.2:8443

# 4 Install CipherMail on Red Hat 6 & CentOS 6

This section explains how to install CipherMail on Red Hat 6 and CentOS 6. It is assumed that all commands are run as root (i.e., the user is logged in as root).

#### 4.1 SELinux

By default SELinux is enabled on RedHat/CentOS. SELinux prevents certain operations to be executed which are required by CipherMail. For example, a local listening port on port 10026 must be opened by Postfix (this port is used by CipherMail as the Postfix "reinjection" port). SELinux however, by default, does not allow this. Disabling SELinux is recommended if you are not familiar with SELinux.

SELINUX can be disabled by editing the file /etc/sysconfig/selinux. Set SELINUX to disabled and reboot the server.

## 4.2 Configure firewall

Red Hat and CentOS by default block access to most ports. The firewall should therefore be configured to allow access to certain ports used by CipherMail. The following ports should be remotely accessible: SMTP (25) and 8443<sup>7</sup>. The firewall can be configured with the system-config-firewall-tui tool.

```
$ yum install system-config-firewall-tui
$ system-config-firewall-tui
```

**Note:** due to a bug in RedHat/CentOS 6.6, dbus must be installed otherwise system-config-firewall-tui will not function correctly. (see <a href="https://bugzilla.redhat.com/show\_bug.cgi?id=1123919">https://bugzilla.redhat.com/show\_bug.cgi?id=1123919</a> for more information). The workaround can be skipped if the bug is fixed

```
$ yum install dbus dbus-python
$ service messagebus start
```

**Note:** Port 25 can be opened by selecting *Mail (SMTP)* in the *Trusted Services* list. Port 8443 with protocol tcp should be added to the "Other Ports".

<sup>&</sup>lt;sup>7</sup>See Appendix E.1 for an overview of all ports used by CipherMail.

#### Note

This guide assumes that CipherMail will be configured for PostgreSQL. If MySQL/MariaDB or Oracle Database should be used instead, all PostgreSQL related steps can be skipped <sup>a</sup>. See Appendix A on how to configure CipherMail for MySQL/MariaDB and Appendix B on how to configure CipherMail for Oracle Database.

<sup>a</sup>Alternatively, CipherMail can first be installed with PostgreSQL. After confirming that CipherMail works correctly with PostgreSQL, support for the other database can be configured

## 4.3 Install PostgreSQL

\$ yum install postgresql-server

PostgreSQL should be initialized and restarted.

```
$ service postgresql initdb
$ service postgresql restart
```

## 4.4 Install required packages

Certain packages need to be installed before installing CipherMail.

\$ yum install redhat-lsb sudo postfix ant-nodeps mktemp symlinks \
java-1.7.0-openjdk-headless java-1.7.0-openjdk java-1.7.0-openjdk-devel

## 4.5 RPM signing keys

The CipherMail RPM packages are signed with a GPG key. Unless RPM and yum are forced not to check signatures, RPM refuses to install packages with invalid or untrusted signatures. It is therefore advised to download and import the GPG key from https://www.ciphermail.com/downloads/ciphermail-signing-key.asc.

```
$ yum install wget
$ wget https://www.ciphermail.com/downloads/ciphermail-signing-key.asc
$ rpm --import ciphermail-signing-key.asc
```

#### Note

If you do not want to import the GPG key you can skip checking the signature by adding -nogpgcheck.

## 4.6 Install CipherMail packages

A full installation of CipherMail requires the CipherMail encryption back-end and the Web GUI front-end. The RPM packages can be downloaded from <a href="http://www.ciphermail.com">http://www.ciphermail.com</a>. The following three files are required:

- djigzo-3.0.5-0.noarch.rpm
- djigzo-postgres-3.0.5-0.noarch.rpm
- djigzo-web-3.0.5-0.noarch.rpm

The version can be different when a new version of CipherMail is released.

#### Install back-end packages

```
$ yum install djigzo-3.0.5-0.noarch.rpm
$ yum install djigzo-postgres-3.0.5-0.noarch.rpm
```

#### Install Web-GUI package

```
$ yum install djigzo-web-3.0.5-0.noarch.rpm
```

## 4.7 Configure Postfix

A Postfix after queue filter is used for encrypting and decrypting incoming and outgoing email.

**Copy Postfix config** A Postfix after queue filter is used for encrypting and decrypting incoming and outgoing email. This requires some changes to the postfix configuration files. CipherMail installs a pre-configured Postfix main and master configuration file which should be copied to the postfix configuration directory.

#### Warning

The following commands will overwrite all settings in the original postfix config files. If existing postfix settings must be kept, the required changes should be manually applied.

```
$ cp /etc/postfix/djigzo-master.cf /etc/postfix/master.cf
$ cp /etc/postfix/djigzo-main.cf /etc/postfix/main.cf
```

**Update aliases** Postfix uses /etc/alias as the alias file. Make sure that the alias file is available and up-to-date.

```
$ newaliases
```

#### Restart postfix

```
$ service postfix restart
```

**Make mail logs readable** The mail logs should be readable by user *djigzo*. We will therefore add a special maillog group.

**Note:** this can be skipped if you do not want the MTA log to be shown on the MTA page

```
$ groupadd maillog
$ usermod -a -G maillog djigzo
$ chown root:maillog /var/log/maillog
$ chmod g+r /var/log/maillog
```

**Configure logrotate** By default mail logs are rotated with the date appended to the filename (see *dateext* setting). CipherMail however expects the rotated log files to be appended with an increasing number. To allow multiple mail log files to be read, modify the logrotate setting for maillog. Create a separate rotate rule for maillog by removing the default rule and appending the following lines to /etc/logrotate.d/syslog<sup>8</sup>.

```
$ vi /etc/logrotate.d/syslog

/var/log/maillog
{
  nodateext
  compress
  delaycompress
  create 640 root maillog
  sharedscripts
  postrotate
    /bin/kill -HUP `cat /var/run/syslogd.pid 2> /dev/null` 2> /dev/null || true
  endscript
}
```

**Note:** don't forget to remove the original /var/log/maillog line.

#### 4.8 Install Tomcat

```
$ yum install tomcat6
```

<sup>&</sup>lt;sup>8</sup>This can be skipped if it is sufficient to only show the most recent log file (/var/log/maillog) directly from the mail log GUI page

**Update Javamail** Red Hat/CentOS by default installs an older version of Javamail. The newer version of Javamail provided by CipherMail will be added as a new alternative.

```
$ alternatives --install /usr/share/java/javamail.jar javamail \
/usr/share/djigzo/lib/mail.jar 20000
```

**Set djigzo-web.home** The system property **djigzo-web.home** should reference the location where CipherMail Web GUI is stored. The property will be added to the Tomcat default config file.

```
$ echo "JAVA_OPTS=\"\$JAVA_OPTS -Ddjigzo-web.home=\
/usr/share/djigzo-web\"" >> /etc/sysconfig/tomcat6
```

**Configure Tomcat memory usage** In order to allow the import of very large certificate files (.p7b or .pfx files with thousands of certificates) CipherMail requires that Tomcat is setup with at least 128 MB heap size.

```
$ echo "JAVA_OPTS=\"\$JAVA_OPTS \
-Djava.awt.headless=true -Xmx128M\"" >> /etc/sysconfig/tomcat6
```

**Adding an HTTPS connector** An HTTPS connector should be added to the Tomcat server configuration. If Tomcat is only used by CipherMail, it's advised to replace the existing Tomcat configuration file (/etc/tomcat6/server.xml) with the configuration file provided by CipherMail.

## Warning

The following command overwrites the existing server.xml file. If you want to keep the existing server.xml file, you need to manually add the HTTPS Connector. See Appendix C for more information.

\$ cp /usr/share/djigzo-web/conf/tomcat/server.xml /etc/tomcat6/

**Adding the Web admin context** A context should be added to Tomcat to enable the Web admin application.

```
$ echo "<Context docBase=\"/usr/share/djigzo-web/djigzo.war\
\" unpackWAR=\"false\"/>" > /etc/tomcat6/Catalina/localhost/ciphermail.xml
```

**Note:** if you want CipherMail web admin to use the root context, save the context file to ROOT.xml (overwriting the existing file) instead of to ciphermail.xml<sup>9</sup>.

<sup>&</sup>lt;sup>9</sup>the root context allows you to access CipherMail using a URL of the form https://192.168.178.2:8443 instead of https://192.168.178.2:8843/ciphermail

**Adding the Web portal context** If the portal functionality is required, a specific portal context should be added to Tomcat.

\$ echo "<Context docBase=\"/usr/share/djigzo-web/djigzo-portal.war\
\" unpackWAR=\"false\"/>" > /etc/tomcat6/Catalina/localhost/web.xml

Allow reading and writing of SSL certificate CipherMail Web GUI allows new SSL certificates for the Web GUI to be uploaded using the SSL import page. To support this functionality, Tomcat should be allowed to read and write the SSL certificate.

\$ chown tomcat:djigzo /usr/share/djigzo-web/ssl/sslCertificate.p12

**Make Tomcat start at reboot** Tomcat should be automatically started at reboot.

\$ chkconfig tomcat6 on

#### 4.9 Finalize

#### Start services

\$ service djigzo restart
\$ service tomcat6 restart

**Open the Web GUI** CipherMail should now be running (wait some time for Tomcat to startup). The login page can be accessed using the following URL <a href="https://192.168.178.2:8443/ciphermail">https://192.168.178.2:8443/ciphermail</a> (change the IP address accordingly)

#### Note

CipherMail comes with a pre-installed SSL certificate which is not by default trusted by your browser. You should therefore manually accept the SSL certificate the first time you open the page. A new trusted SSL certificate can be uploaded from the web GUI.

**Login** Use the following login credentials:

username: admin password: admin

## Note

The login procedure can take some time after a restart because the Web GUI requires some internal initialization after a restart.

<sup>&</sup>lt;sup>10</sup>if CipherMail was installed as the root context, the URL should be https://192.168.178.2:8443

**Log output** If CipherMail is not running, check the following log files for errors:

# CipherMail log

\$ less /var/log/djigzo.log

## **Tomcat log**

\$ less /var/log/tomcat6/catalina.out

# 5 Install CipherMail on Red Hat 7 & CentOS 7

This section explains how to install CipherMail on Red Hat 7 and CentOS 7. It is assumed that all commands are run as root (i.e., the user is logged in as root).

#### 5.1 SELinux

By default SELinux is enabled on RedHat/CentOS. SELinux prevents certain operations to be executed which are required by CipherMail. For example, a local listening port on port 10026 must be opened by Postfix (this port is used by CipherMail as the Postfix "reinjection" port). SELinux however, by default, does not allow this. Disabling SELinux is recommended if you are not familiar with SELinux.

SELINUX can be disabled by editing the file /etc/sysconfig/selinux. Set SELINUX to disabled and reboot the server.

## 5.2 Configure firewall

Red Hat and CentOS by default block access to most ports. The firewall should therefore be configured to allow access to certain ports used by CipherMail. The following ports should be remotely accessible: SMTP (25) and 8443<sup>11</sup>.

```
$ firewall-cmd --zone=public --add-port=25/tcp --permanent
$ firewall-cmd --zone=public --add-port=8443/tcp --permanent
$ firewall-cmd --reload
```

If the web GUI should be accessible on the standard https port (443) instead of 8443, add the following additional firewall rules

```
\ firewall-cmd --zone=public --add-forward-port=port=443:proto=tcp:toport=8443 \ --permanent
```

\$ firewall-cmd --reload

#### Note

This guide assumes that CipherMail will be configured for PostgreSQL. If MySQL/MariaDB or Oracle Database should be used instead, all PostgreSQL related steps can be skipped <sup>a</sup>. See Appendix A on how to configure CipherMail for MySQL/MariaDB and Appendix B on how to configure CipherMail for Oracle Database.

<sup>&</sup>lt;sup>a</sup>Alternatively, CipherMail can first be installed with PostgreSQL. After confirming that CipherMail works correctly with PostgreSQL, support for the other database can be configured

<sup>&</sup>lt;sup>11</sup>See Appendix E.1 for an overview of all ports used by CipherMail.

## 5.3 Install PostgreSQL

```
$ yum install postgresql-server
```

PostgreSQL should be initialized and restarted.

```
$ postgresql-setup initdb
$ systemctl restart postgresql.service
```

## 5.4 Install required packages

Certain packages need to be installed before installing CipherMail.

```
$ yum install redhat-lsb sudo postfix ant mktemp symlinks \
java-1.7.0-openjdk-headless java-1.7.0-openjdk java-1.7.0-openjdk-devel
```

## 5.5 RPM signing keys

The CipherMail RPM packages are signed with a GPG key. To validate the signature of the packages, the GPG key from https://www.ciphermail.com/downloads/ciphermail-signing-key.asc should be installed.

```
$ yum install wget
$ wget https://www.ciphermail.com/downloads/ciphermail-signing-key.asc
$ rpm --import ciphermail-signing-key.asc
```

The signature of the rpm packages can be validated with the following command

```
$ rpm -K <file>
```

## 5.6 Install CipherMail packages

A full installation of CipherMail requires the CipherMail encryption back-end and the Web GUI front-end. The RPM packages can be downloaded from <a href="http://www.ciphermail.com">http://www.ciphermail.com</a>. The following three files are required:

- djigzo-3.0.5-0.noarch.rpm
- djigzo-postgres-3.0.5-0.noarch.rpm
- djigzo-web-3.0.5-0.noarch.rpm

The version can be different when a new version of CipherMail is released.

#### Install back-end packages

```
$ yum install djigzo-3.0.5-0.noarch.rpm
$ yum install djigzo-postgres-3.0.5-0.noarch.rpm
```

#### Install Web-GUI package

\$ yum install djigzo-web-3.0.5-0.noarch.rpm

## 5.7 Configure Postfix

A Postfix after queue filter is used for encrypting and decrypting incoming and outgoing email.

**Copy Postfix config** A Postfix after queue filter is used for encrypting and decrypting incoming and outgoing email. This requires some changes to the postfix configuration files. CipherMail installs a pre-configured Postfix main and master configuration file which should be copied to the postfix configuration directory.

## Warning

The following commands will overwrite all settings in the original postfix config files. If existing postfix settings must be kept, the required changes should be manually applied.

```
$ cp /etc/postfix/djigzo-master.cf /etc/postfix/master.cf
$ cp /etc/postfix/djigzo-main.cf /etc/postfix/main.cf
```

**Update aliases** Postfix uses /etc/alias as the alias file. Make sure that the alias file is available and up-to-date.

\$ newaliases

#### Restart postfix

\$ systemctl restart postfix.service

**Make mail logs readable** The mail logs should be readable by user *djigzo*. We will therefore add a special maillog group.

**Note:** this can be skipped if you do not want the MTA log to be shown on the MTA page

```
$ groupadd maillog
$ usermod -a -G maillog djigzo
$ chown root:maillog /var/log/maillog
$ chmod g+r /var/log/maillog
```

**Configure logrotate** By default mail logs are rotated with the date appended to the filename (see *dateext* setting). CipherMail however expects the rotated log files to be appended with an increasing number. To allow multiple mail log files to be read, modify the logrotate setting for maillog. Create a separate rotate rule for maillog by removing the default rule and appending the following lines to /etc/logrotate.d/syslog<sup>12</sup>.

```
$ vi /etc/logrotate.d/syslog

/var/log/maillog
{
   nodateext
   compress
   create 640 root maillog
   delaycompress
   sharedscripts
   postrotate
        /bin/kill -HUP `cat /var/run/syslogd.pid 2> /dev/null` 2> /dev/null || true
   endscript
}
```

**Note:** don't forget to remove the original /var/log/maillog line.

#### 5.8 Install Tomcat

\$ yum install tomcat

**Update Javamail** Red Hat/CentOS by default installs an older version of Javamail. The newer version of Javamail provided by CipherMail will be added as a new alternative.

```
\ alternatives --install /usr/share/java/javamail.jar javamail \ /usr/share/djigzo/lib/mail.jar 20000
```

**Set djigzo-web.home and Tomcat memory usage** The system property **djigzo-web.home** should reference the location where CipherMail Web GUI is stored. In order to allow the import of very large certificate files (.p7b or .pfx files with thousands of certificates) CipherMail requires that Tomcat is setup with at least 128 MB heap size. These settings will be added to the Tomcat default config file:

```
$ echo "JAVA_OPTS=\"-Ddjigzo-web.home=/usr/share/djigzo-web \
-Djava.awt.headless=true -Xmx128M\"" >> /etc/sysconfig/tomcat
```

<sup>&</sup>lt;sup>12</sup>This can be skipped if it is sufficient to only show the most recent log file (/var/log/maillog) directly from the mail log GUI page

**Adding an HTTPS connector** An HTTPS connector should be added to the Tomcat server configuration. If Tomcat is only used by CipherMail, it's advised to replace the existing Tomcat configuration file (/etc/tomcat/server.xml) with the configuration file provided by CipherMail.

#### Warning

The following command overwrites the existing server.xml file. If you want to keep the existing server.xml file, you need to manually add the HTTPS Connector. See Appendix C for more information.

\$ cp /usr/share/djigzo-web/conf/tomcat/server.xml /etc/tomcat/

**Adding the Web admin context** A context should be added to Tomcat to enable the Web admin application.

```
$ echo "<Context docBase=\"/usr/share/djigzo-web/djigzo.war\
\" unpackWAR=\"false\"/>" > /etc/tomcat/Catalina/localhost/ciphermail.xml
```

**Note:** if you want CipherMail web admin to use the root context, save the context file to ROOT.xml (overwriting the existing file) instead of to ciphermail.xml<sup>13</sup>.

**Adding the Web portal context** If the portal functionality is required, a specific portal context should be added to Tomcat.

```
$ echo "<Context docBase=\"/usr/share/djigzo-web/djigzo-portal.war\
\" unpackWAR=\"false\"/>" > /etc/tomcat/Catalina/localhost/web.xml
```

Allow reading and writing of SSL certificate CipherMail Web GUI allows new SSL certificates for the Web GUI to be uploaded using the SSL import page. To support this functionality, Tomcat should be allowed to read and write the SSL certificate.

\$ chown tomcat:djigzo /usr/share/djigzo-web/ssl/sslCertificate.p12

**Make Tomcat start at reboot** Tomcat should be automatically started at reboot.

\$ systemctl enable tomcat.service

#### 5.9 Finalize

#### Start services

```
$ systemctl restart djigzo.service
$ systemctl restart tomcat.service
```

<sup>&</sup>lt;sup>13</sup>the root context allows you to access CipherMail using a URL of the form https://192.168.178.2:8443 instead of https://192.168.178.2:8443/ciphermail

**Open the Web GUI** CipherMail should now be running (wait some time for Tomcat to startup). The login page can be accessed using the following URL <a href="https://192.168.178.2:8443/ciphermail">https://192.168.178.2:8443/ciphermail</a> (change the IP address accordingly)

#### Note

CipherMail comes with a pre-installed SSL certificate which is not by default trusted by your browser. You should therefore manually accept the SSL certificate the first time you open the page. A new trusted SSL certificate can be uploaded from the web GUI.

**Login** Use the following login credentials:

username: admin password: admin

#### Note

The login procedure can take some time after a restart because the Web GUI requires some internal initialization after a restart.

**Log output** If CipherMail is not running, check the following logs for errors:

#### CipherMail log

\$ less /var/log/djigzo.log

#### **Tomcat log**

\$ journalctl -u tomcat.service

 $<sup>^{14}\</sup>mbox{if CipherMail}$  was installed as the root context, the URL should be https://192.168.178.2:8443

# 6 Install CipherMail on OpenSUSE

This section explains how to install CipherMail on OpenSUSE.

## 6.1 Configure firewall

If a local firewall is enabled, it should be configured to allow access to certain ports. The following ports should be remotely accessible: SMTP (25) and 8443<sup>15</sup>. The firewall can for example be configured with yast.

\$ yast

## 6.2 Configure logging

SUSE now comes with systemd and systemd-logger. Since CipherMail reads the logs from /var/log it's advised to replace systemd-logger with rsyslog

**Note:** this can be skipped. However the MTA log view will no longer show the MTA logs

\$ zypper install rsyslog

Reboot after installing rsyslog

\$ reboot

## 6.3 Install required packages

Certain packages need to be installed before installing CipherMail.

#### Note

This guide assumes that CipherMail will be configured for PostgreSQL. If MySQL/MariaDB or Oracle Database should be used instead, all PostgreSQL related steps can be skipped <sup>a</sup>. See Appendix A on how to configure CipherMail for MySQL/MariaDB and Appendix B on how to configure CipherMail for Oracle Database.

<sup>a</sup>Alternatively, CipherMail can first be installed with PostgreSQL. After confirming that CipherMail works correctly with PostgreSQL, support for the other database can be configured

\$ zypper install sudo postfix ant postgresql-server \
java-1\_7\_0-openjdk-headless java-1\_7\_0-openjdk-devel java-1\_7\_0-openjdk-devel

**Note:** if CipherMail cannot be installed because of a conflict with postfix, select "Solution 1: deinstallation of patterns-openSUSE-minimal\_base-conflicts" or manually remove the package "patterns-openSUSE-minimal\_base-conflicts" before installing CipherMail.

<sup>&</sup>lt;sup>15</sup>See Appendix E.1 for an overview of all ports used by CipherMail.

## 6.4 RPM signing keys

The CipherMail RPM packages are signed with a GPG key. To validate the signature of the packages, the GPG key from https://www.ciphermail.com/downloads/ciphermail-signing-key.asc should be installed.

```
$ zypper install wget
$ wget https://www.ciphermail.com/downloads/ciphermail-signing-key.asc
$ rpm --import ciphermail-signing-key.asc
```

## 6.5 Install CipherMail packages

A full installation of CipherMail requires the CipherMail encryption back-end and the Web GUI front-end. The RPM packages can be downloaded from <a href="http://www.ciphermail.com">http://www.ciphermail.com</a>. The following three files are required:

- djigzo-3.0.5-0.SUSE.noarch.rpm
- djigzo-postgres-3.0.5-0.noarch.rpm
- djigzo-web-3.0.5-0.noarch.rpm

The version can be different when a new version of CipherMail is released.

## Install back-end packages

```
$ zypper install djigzo-3.0.5-0.SUSE.noarch.rpm
$ zypper install djigzo-postgres-3.0.5-0.noarch.rpm
```

#### Install Web-GUI package

```
$ zypper install djigzo-web-3.0.5-0.noarch.rpm
```

## 6.6 Configure Postfix

A Postfix after queue filter is used for encrypting and decrypting incoming and outgoing email.

**Disable auto config** To stop SUSE from modifying the postfix config files, set MAIL\_CREATE\_CONFIG in the file /etc/sysconfig/mail to "no".

```
$ vi /etc/sysconfig/mail
```

**Copy Postfix config** A Postfix after queue filter is used for encrypting and decrypting incoming and outgoing email. This requires some changes to the postfix configuration files. CipherMail installs a pre-configured Postfix main and master configuration file which should be copied to the postfix configuration directory.

#### Warning

The following commands will overwrite all settings in the original postfix config files. If existing postfix settings must be kept, the required changes should be manually applied.

```
$ cp /etc/postfix/djigzo-master.cf /etc/postfix/master.cf
$ cp /etc/postfix/djigzo-main.cf /etc/postfix/main.cf
```

**Update aliases** Postfix uses /etc/alias as the alias file. Make sure that the alias file is available and up-to-date.

\$ newaliases

#### Restart postfix

\$ service postfix restart

**Make mail logs readable** The mail logs should be readable by user *djigzo*. We will therefore add a special maillog group.

**Note:** this can be skipped if you do not want the MTA log to be shown on the MTA page

```
$ groupadd maillog
$ usermod -a -G maillog djigzo
$ chown root:maillog /var/log/mail.info
$ chmod g+r /var/log/mail.info
```

**Configure logrotate** By default mail logs are rotated with the date appended to the filename (see *dateext* setting). CipherMail however expects the rotated log files to be appended with an increasing number. To allow multiple mail log files to be read, modify the logrotate setting for maillog. Create a separate rotate rule for maillog by removing the default rule and appending the following lines to /etc/logrotate.d/syslog<sup>16</sup>.

```
$ vi /etc/logrotate.d/syslog
```

<sup>&</sup>lt;sup>16</sup>This can be skipped if it is sufficient to only show the most recent log file (/var/log/mail.info) directly from the mail log GUI page

6.7 Install Tomcat 6 OPENSUSE

**Note:** don't forget to remove the original /var/log/mail.info part.

## 6.7 Install Tomcat

```
$ zypper install tomcat
```

**Set djigzo-web.home and Tomcat memory usage** The system property **djigzo-web.home** should reference the location where CipherMail Web GUI is stored. In order to allow the import of very large certificate files (.p7b or .pfx files with thousands of certificates) CipherMail requires that Tomcat is setup with at least 128 MB heap size. These settings will be added to the Tomcat default config file:

```
bash -c 'echo "JAVA_OPTS=\"-Ddjigzo-web.home=\
/usr/share/djigzo-web -Djava.awt.headless=true \
-Xmx128M\"" >> /etc/tomcat/tomcat.conf'
```

**Allow reading and writing of SSL certificate** CipherMail Web GUI allows new SSL certificates for the Web GUI to be uploaded using the SSL import page. To support this functionality, Tomcat should be allowed to read and write the SSL certificate.

\$ chown tomcat:djigzo /usr/share/djigzo-web/ssl/sslCertificate.p12

**Adding an HTTPS connector** An HTTPS connector should be added to the Tomcat server configuration. If Tomcat is only used by CipherMail, it's advised to replace the existing Tomcat configuration file (/etc/tomcat/server.xml) with the configuration file provided by CipherMail.

6.8 Finalize 6 OPENSUSE

#### Warning

The following command overwrites the existing server.xml file. If you want to keep the existing server.xml file, you need to manually add the HTTPS Connector. See Appendix C for more information.

\$ cp /usr/share/djigzo-web/conf/tomcat/server.xml /etc/tomcat/

**Adding the Web admin context** A context should be added to Tomcat to enable the Web admin application.

```
$ bash -c 'echo "<Context docBase=\"/usr/share/djigzo-web/djigzo.war\
\" unpackWAR=\"false\"/>" > /etc/tomcat/Catalina/localhost/ciphermail.xml'
```

**Note:** if you want CipherMail web admin to use the root context, save the context file to ROOT.xml (overwriting the existing file) instead of to ciphermail.xml<sup>17</sup>.

**Adding the Web portal context** If the portal functionality is required, a specific portal context should be added to Tomcat.

```
$ bash -c 'echo "<Context docBase=\"/usr/share/djigzo-web/djigzo-portal.war\
\" unpackWAR=\"false\"/>" > /etc/tomcat/Catalina/localhost/web.xml'
```

**Make Tomcat start at reboot** Tomcat should be automatically started at reboot.

\$ chkconfig tomcat on

#### 6.8 Finalize

#### Start services

\$ service djigzo restart
\$ service tomcat restart

**Open the Web GUI** CipherMail should now be running (wait some time for Tomcat to startup). The login page can be accessed using the following URL <a href="https://192.168.178.2:8443/ciphermail">https://192.168.178.2:8443/ciphermail</a> (change the IP address accordingly)

#### Note

CipherMail comes with a pre-installed SSL certificate which is not by default trusted by your browser. You should therefore manually accept the SSL certificate the first time you open the page. A new trusted SSL certificate can be uploaded from the web GUI.

<sup>&</sup>lt;sup>17</sup>the root context allows you to access CipherMail using a URL of the form https://192.168.178.2:8443 instead of https://192.168.178.2:8443/ciphermail

<sup>&</sup>lt;sup>18</sup>if CipherMail was installed as the root context, the URL should be https://192.168.178.2:8443

6.8 Finalize 6 OPENSUSE

**Login** Use the following login credentials:

username: admin password: admin

## Note

The login procedure can take some time after a restart because the Web GUI requires some internal initialization after a restart.

**Log output** If CipherMail is not running, check the following logs for errors:

## CipherMail log

\$ less /var/log/djigzo.log

## **Tomcat log**

\$ journalctl -u tomcat.service

# A MySQL/MariaDB

This section explains on how to configure CipherMail with support for MySQL/MariaDB.

#### Note

It is assumed that MySQL or MariaDB is already installed (either on the same system as CipherMail or an external system) and that MySQL/MariaDB is accessible from the CipherMail system.

## A.1 Configure MySQL/MariaDB

max\_allowed\_packet CRLs and quarantined emails are often larger than the default configured max\_allowed\_packet size. The max\_allowed\_packet size therefore need to be reconfigured to support large binary data.

#### Ubuntu/Debian

The max\_allowed\_packet can be set in a local configuration file (/etc/mysql/conf.d/ciphermail.cnf) or directly in the main configuration file /etc/mysql/my.cnf.

```
$ sudo vi /etc/mysql/conf.d/ciphermail.cnf
```

Copy the following lines to ciphermail.cnf:

```
[mysqld]
max_allowed_packet = 128M
```

Restart MariaDB:

\$ sudo service mysql restart

#### RedHat/CentOS

The max\_allowed\_packet can be set in a local configuration file (/etc/my.cnf.d/ciphermail.cnf) or directly in the main configuration file /etc/my.cnf.

```
$ vi /etc/my.cnf.d/ciphermail.cnf
```

Copy the following lines to ciphermail.cnf and restart MySQL/MariaDB.

```
[mysqld]
max_allowed_packet = 128M
```

Restart MariaDB:

\$ systemctl restart mariadb

**Note:** the max\_allowed\_packet size should be larger than the largest email or CRL size that should be supported.

A MYSQL/MARIADB

## A.2 Configure database

CipherMail requires requires a database 'djigzo' owned by user 'djigzo'.

Login as the database administrator:

```
$ mysql
```

**Note:** If a special database admin user account is configured, use the database admin account instead of root.

The following SQL commands will add the database user and create the database:

```
CREATE USER 'djigzo'@'localhost' IDENTIFIED BY 'djigzo';
CREATE DATABASE djigzo CHARACTER SET utf8 COLLATE utf8_general_ci;
GRANT DELETE,INSERT,SELECT,UPDATE ON djigzo.* TO 'djigzo'@'localhost';
```

**Note:** Replace 'localhost' with the IP address of the CipherMail server if MySQL/MariaDB runs on an external system.

#### A.2.1 Import table definitions

\$ mysql djigzo < /usr/share/djigzo/conf/database/sql/djigzo.mysql.sql</pre>

## A.3 Configure CipherMail

CipherMail requires a number of changes.

#### A.3.1 Configure database type

CipherMail should be configured to use MySQL/MariaDB instead of PostgreSQL.

In the file djigzo.wrapper.conf set ciphermail.hibernate.database.type to mysql

```
$ sudo vi /usr/share/djigzo/wrapper/djigzo.wrapper.conf
```

Uncomment the line (remove the # at the start of the line) of the wrapper.java.additional.15 property:

wrapper.java.additional.15=-Dciphermail.hibernate.database.type=mysql

## A.3.2 Configure database connection

The database connection, hostname of database server etc., should be configured in the file hibernate.mysql.connection.xml.

```
$ sudo vi /usr/share/djigzo/conf/database/hibernate.mysql.connection.xml
```

By default the database connection is configured to connect to MySQL/MariaDB on localhost. Change this to the IP address (or fully qualified domain name) of the MySQL/MariaDB server if the database server runs on a different host.

#### A.3.3 Disable backup page

The built-in backup/restore functionality only works with a locally configured PostgreSQL database. The web GUI backup option can be disabled by adding the following option to the tomcat options:

-Dciphermail.backup.enabled=false

The option should be added to the tomcat default settings file

#### Ubuntu/Debian

```
$ sudo bash -c 'echo "JAVA_OPTS=\"\$JAVA_OPTS \
-Dciphermail.backup.enabled=false\"" >> /etc/default/tomcat7'
```

**RedHat/CentOS** Add the option -Dciphermail.backup.enabled=false to the last JAVA\_OPTS line in the tomcat config file:

\$ vi /etc/sysconfig/tomcat

The last JAVA\_OPTS line should look similar to:

JAVA\_OPTS="-Ddjigzo-web.home=/usr/share/djigzo-web -Djava.awt.headless=true -Xmx128M -Dciphermail.backup.enabled=false"

**Note:** because of the length of the line, the above line is shown on two lines. In the tomcat config file it should only be one line.

#### A.3.4 Restart services

#### Ubuntu/Debian

```
$ sudo service djigzo restart
$ sudo service tomcat7 restart
```

## RedHat/CentOS

```
$ service djigzo restart
$ service tomcat restart
```

Check log file to see whether the back-end starts without any errors:

\$ less /var/log/djigzo.log

## **B** Oracle Database

This section explains on how to configure CipherMail with support for Oracle Database.

#### Note

It is assumed that Oracle Database is already installed (either on the same system as CipherMail or an external system) and that the Oracle Database is accessible from the CipherMail system.

## **B.1** Configure database

CipherMail requires requires a database 'djigzo' owned by user 'djigzo'.

Login as the database administrator:

```
$ sqlplus system
```

**Note:** Change accordingly to match your database setup.

The following SQL commands will add the database user and grant the required permissions:

CREATE USER djigzo IDENTIFIED BY djigzo default tablespace USERS;

```
GRANT CREATE SESSION TO djigzo;
GRANT CREATE TABLE TO djigzo;
GRANT CREATE VIEW TO djigzo;
GRANT CREATE PROCEDURE TO djigzo;
GRANT CREATE SEQUENCE TO djigzo;
```

Set the quota for the user:

```
ALTER USER djigzo QUOTA 300M ON USERS;
```

**Note:** 300M should be sufficient for most setups. If the DLP quarantine functionality will be used, the quota might need to be increased.

#### **B.1.1** Import table definitions

```
$ sqlplus djigzo/djigzo@XE
```

**Note:** Change accordingly to match your database setup.

To import the table definitions use the following sqlplus command:

@ /usr/share/djigzo/conf/database/sql/djigzo.oracle.sql

## **B.2** Configure CipherMail

CipherMail requires a number of changes.

## **B.2.1** Configure database type

CipherMail should be configured to use Oracle Database instead of PostgreSQL.

In the file djigzo.wrapper.conf Set ciphermail.hibernate.database.type to oracle

\$ sudo vi /usr/share/djigzo/wrapper/djigzo.wrapper.conf

Uncomment the line (remove the # at the start of the line) of the wrapper.java.additional.15 property and set type to oracle:

wrapper.java.additional.15=-Dciphermail.hibernate.database.type=oracle

#### **B.2.2** Configure database connection

The database connection, hostname of database server etc., should be configured in the file hibernate.oracle.connection.xml.

\$ sudo vi /usr/share/djigzo/conf/database/hibernate.oracle.connection.xml

By default the database connection is configured to connect to Oracle Database on localhost. Change this to the IP address (or fully qualified domain name) of the Oracle Database server if the database server runs on a different host.

## B.2.3 Disable backup page

The built-in backup/restore functionality only works with a locally configured PostgreSQL database. The web GUI backup option can be disabled by adding the following option to the tomcat options:

-Dciphermail.backup.enabled=false

The option should be added to the tomcat default settings file

#### Ubuntu/Debian

```
$ sudo bash -c 'echo "JAVA_OPTS=\"\$JAVA_OPTS \
-Dciphermail.backup.enabled=false\"" >> /etc/default/tomcat7'
```

**RedHat/CentOS** Add the option -Dciphermail.backup.enabled=false to the last JAVA\_OPTS line in the tomcat config file:

\$ vi /etc/sysconfig/tomcat

The last JAVA\_OPTS line should look similar to:

JAVA\_OPTS="-Ddjigzo-web.home=/usr/share/djigzo-web -Djava.awt.headless=true -Xmx128M -Dciphermail.backup.enabled=false"

**Note:** because of the length of the line, the above line is shown on two lines. In the tomcat config file it should only be one line.

## **B.2.4 Restart services**

#### Ubuntu/Debian

- \$ sudo service djigzo restart
- \$ sudo service tomcat7 restart

#### RedHat/CentOS

- \$ service djigzo restart
- \$ service tomcat restart

Check log file to see whether the back-end starts without any errors:

\$ less /var/log/djigzo.log

# **C** Adding Tomcat HTTPS connector

CipherMail uses the following Tomcat server.xml configuration files.

#### C.1 Tomcat 5

```
<?xml version="1.0" encoding="UTF-8"?>
<!DOCTYPE config [
<!ENTITY proxyName "">
]>
<Server>
    <Service name="Catalina">
        <Connector
            port="8443"
            connectionTimeout="20000"
            maxThreads="150"
            scheme="https"
            secure="true"
            SSLEnabled="true"
            sslProtocol="TLS"
            keystoreFile="/usr/share/djigzo-web/ssl/sslCertificate.p12"
            keystorePass="djigzo"
            keystoreType="PKCS12"
            proxyName="&proxyName;"
        />
        <Engine name="Catalina" defaultHost="localhost">
            <Host name="localhost" appBase="webapps" unpackWARs="false"/>
        </Engine>
    </Service>
</Server>
```

#### C.2 Tomcat 6 & 7

```
<?xml version="1.0" encoding="UTF-8"?>
<!DOCTYPE config [
<!ENTITY proxyName "">
]>
<Server>
    <Service name="Catalina">
        <Connector
            port="8443"
            connectionTimeout="20000"
            maxThreads="150"
            scheme="https"
            secure="true"
            SSLEnabled="true"
            sslProtocol="TLS"
            keystoreFile="/usr/share/djigzo-web/ssl/sslCertificate.p12"
            keystorePass="djigzo"
            keystoreType="PKCS12"
            proxyName="&proxyName;"
            ciphers="
                TLS_ECDHE_ECDSA_WITH_AES_256_CBC_SHA384,
                TLS_ECDHE_RSA_WITH_AES_256_CBC_SHA384,
                TLS_ECDH_ECDSA_WITH_AES_256_CBC_SHA384,
                TLS_ECDH_RSA_WITH_AES_256_CBC_SHA384,
                TLS_DHE_DSS_WITH_AES_256_CBC_SHA256,
                TLS_ECDHE_ECDSA_WITH_AES_256_CBC_SHA,
                TLS_ECDHE_RSA_WITH_AES_256_CBC_SHA,
                TLS_ECDH_ECDSA_WITH_AES_256_CBC_SHA,
                TLS_ECDH_RSA_WITH_AES_256_CBC_SHA,
                TLS_DHE_DSS_WITH_AES_256_CBC_SHA,
                TLS_ECDHE_ECDSA_WITH_AES_128_CBC_SHA256,
                TLS_ECDHE_RSA_WITH_AES_128_CBC_SHA256,
                TLS_ECDH_ECDSA_WITH_AES_128_CBC_SHA256,
                TLS_ECDH_RSA_WITH_AES_128_CBC_SHA256,
                TLS_DHE_DSS_WITH_AES_128_CBC_SHA256,
                TLS_ECDHE_ECDSA_WITH_AES_128_CBC_SHA,
                TLS_ECDHE_RSA_WITH_AES_128_CBC_SHA,
                TLS_ECDH_ECDSA_WITH_AES_128_CBC_SHA,
                TLS_ECDH_RSA_WITH_AES_128_CBC_SHA,
                TLS_DHE_DSS_WITH_AES_128_CBC_SHA,
                TLS_ECDHE_ECDSA_WITH_RC4_128_SHA,
                TLS_ECDH_ECDSA_WITH_RC4_128_SHA,
                TLS_ECDH_RSA_WITH_RC4_128_SHA,
                TLS_ECDHE_ECDSA_WITH_AES_256_GCM_SHA384,
                TLS_ECDHE_ECDSA_WITH_AES_128_GCM_SHA256,
                TLS_ECDHE_RSA_WITH_AES_256_GCM_SHA384,
                TLS_RSA_WITH_AES_256_GCM_SHA384,
                TLS_ECDH_ECDSA_WITH_AES_256_GCM_SHA384,
                TLS_ECDH_RSA_WITH_AES_256_GCM_SHA384,
```

```
TLS_DHE_DSS_WITH_AES_256_GCM_SHA384,
                TLS_ECDHE_RSA_WITH_AES_128_GCM_SHA256,
                TLS_RSA_WITH_AES_128_GCM_SHA256,
                TLS_ECDH_ECDSA_WITH_AES_128_GCM_SHA256,
                TLS_ECDH_RSA_WITH_AES_128_GCM_SHA256,
               TLS_DHE_DSS_WITH_AES_128_GCM_SHA256,
                TLS_ECDHE_ECDSA_WITH_3DES_EDE_CBC_SHA,
                TLS_ECDHE_RSA_WITH_3DES_EDE_CBC_SHA,
                TLS_ECDH_ECDSA_WITH_3DES_EDE_CBC_SHA,
                TLS_ECDH_RSA_WITH_3DES_EDE_CBC_SHA,
                TLS_EMPTY_RENEGOTIATION_INFO_SCSVF"
        />
        <Engine name="Catalina" defaultHost="localhost">
            <Host name="localhost" appBase="webapps" unpackWARs="false"/>
        </Engine>
   </Service>
</Server>
```

**Note:** If an existing server.xml should be used, the Connector for port 8443 should be added to the existing server.xml.

# D Memory usage

CipherMail requires a lot of memory when it needs to encrypt large messages. By default the back-end encryption process will allocate 60% of the available memory for the heap size. If there are other applications running on the same server, it might be required to set this value to a lower value. The allocated heap size can be set by changing the value perc\_allocate in the file /etc/default/djigzo

```
# 'dynamic' memory allocation
# set max memory based on the total available memory
# the percentage of total memory to allocate for the JVM
perc_allocate="0.6"
```

# E Securing the gateway

## E.1 Port usage

CipherMail uses the following ports:

#### external → internal

| Port Service |             | Description        |  |  |  |  |  |
|--------------|-------------|--------------------|--|--|--|--|--|
| 22           | SSH         | Console access     |  |  |  |  |  |
| 25           | SMTP        | Send/Receive email |  |  |  |  |  |
| 8080         | HTTP        | Web manager        |  |  |  |  |  |
| 8443         | HTTPS       | Web manager        |  |  |  |  |  |
| 9009         | SOAP (HTTP) | Back end*          |  |  |  |  |  |

<sup>\*</sup> By default the back-end SOAP service is only accessible from localhost (i.e., it is bound to localhost)

#### internal $\rightarrow$ external

| Port Service |          | Description               |  |  |  |  |  |
|--------------|----------|---------------------------|--|--|--|--|--|
| 25           | SMTP     | Send/Receive email        |  |  |  |  |  |
| 80           | HTTP     | CRL download              |  |  |  |  |  |
| 139          | SMB/CIFS | remote backup and restore |  |  |  |  |  |
| 398          | LDAP     | CRL download              |  |  |  |  |  |
| 443          | HTTPS    | CRL download              |  |  |  |  |  |
| 445          | SMB/CIFS | remote backup and restore |  |  |  |  |  |

When the encryption back-end and Web GUI front-end are installed on the same machine, remote access to port 9000 is not required. It is advised to block remote access to all ports which are not used by CipherMail.

**Enable Ubuntu firewall** Ubuntu can be protected by installing the "Uncomplicate Firewall" (UFW) with the following commands:

```
$ sudo apt-get install ufw
$ sudo ufw allow smtp/tcp
$ sudo ufw allow ssh/tcp
$ sudo ufw allow 8443/tcp
$ sudo ufw allow 8080/tcp
$ sudo ufw enable
```

Red Hat/CentOS already comes with a pre-installed firewall.

## E.2 Passwords

**Database** By default, CipherMail creates a database user *djigzo* with the password *djigzo*. If a different password should be used, the database password for user *djigzo* should be changed (see PostgreSQL documentation). The

database password in the database configuration file /usr/share/djigzo/conf/hibernate.cfg.xml should be changed accordingly.

**Back-end** The front-end (Web GUI) communicates with the back-end (encryption engine) using password authenticated SOAP messages. If the backend and front-end are not installed on the same machine, it is advised to change the SOAP password. For the back-end, the password can be changed by modifying the property **protected.system.soap.password** in file:

/usr/share/djigzo/conf/djigzo.properties.

If the password for the back-end is changed, the password used by the front-end should be changed accordingly. The password for the front-end can be changed by adding a property **soap.password** with the password as the property value to /etc/default/tomcat in a similar way as **djigzo-web.home** was set (see 6.7).

#### E.3 SSL certificate

Access to the administration page is protected with an encrypted HTTPS connection. CipherMail comes with a default SSL certificate. It is advised to install a new SSL certificate using the "SSL certificate manager" from the CipherMail Web GUI.

## E.4 Prevent spoofing the From header

CipherMail uses the *From* header as the identity of the sender. If the CipherMail gateway is used for sending email to external recipients (i.e., relaying email), make sure that internal users cannot 'spoof' the *From* header.

#### E.5 Securing the database

Unless a "Hardware Security Module" (HSM) is used, all private keys used for signing and decrypting of email are stored in the database. The database therefore has to be protected against unauthorized access. If CipherMail and PostgreSQL are installed on the same machine, the djigzo database user should only be allowed to access the database locally. This is done by making sure that only localhost (127.0.0.1) can login with the username *djigzo*. The PostgreSQL config file pg\_hba.conf should contain a line similar to:

host djigzo djigzo 127.0.0.1/32 md5

#### E.6 Block access to WEB GUI

If the PDF reply functionality is used, external access to the gateway should be granted to all external IP addresses (otherwise the recipients of the encrypted PDF message cannot open the reply page). It is advised to only allow access to the PDF reply pages and block access to all other pages.

Access to the following URLs should be granted for all IP addresses: https://192.168.178.24:8443/web/portal/\* (the IP address should be the external IP address and \* means that access should be granted to all parent URLs). There are multiple ways to block access to most of the gateway pages while allowing access to the PDF reply page:

**Block access with a firewall** If a firewall is used and the firewall is capable of blocking access at the HTTP(s) level, a rule should be added to block access to all URLs with the exception of the PDF reply page URL.

**Use Apache as a front-end** Use Apache as a front-end to the gateway. Apache will handle all HTTP(s) access. Apache can be setup to only allow access to certain URLs. Add a rule to block access to all URLs except to the PDF reply page URL.

**Enable the built-in IP filter** CipherMail can be setup to only allow access to the WEB GUI from certain IP addresses. To enable the IP filter, create the file /etc/djigzo/ip-filter.properties containing the allowed address ranges. The file should contain a property named ip-filter with the value set to the allowed IP range.

The ip-filter should be a comma separated list of IP addresses. An IP range can be specified either in CIDR format or with a wildcard (\*).

#### **Examples:**

- 1. ip-filter=192.168.\*
- 2. ip-filter=192.168.\*, 127.\*, 222.0.0.0/8